LOS ANGELES COUNTY – DEPARTMENT OF MENTAL HEALTH / REVENUE MANAGEMENT DIVISION

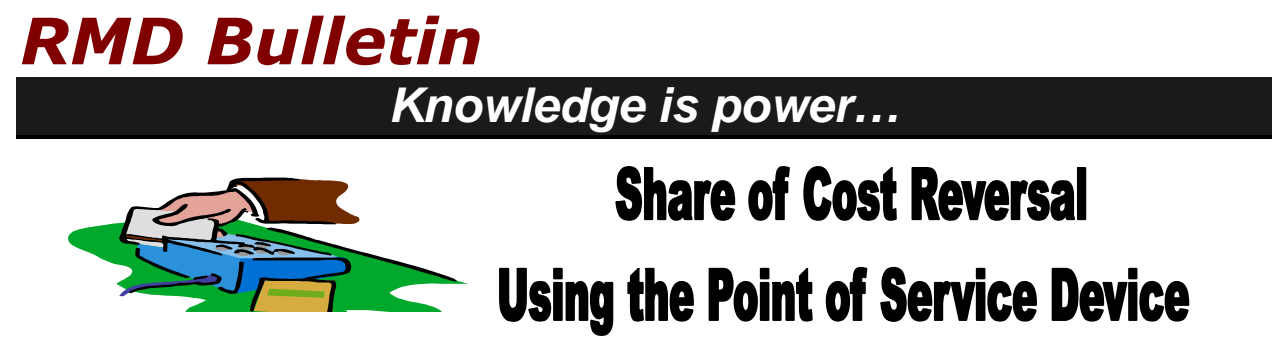

A Medi-Cal Share of Cost (SOC) reversal can be performed using the Point of Service device (POS). Follow the steps below to complete a SOC reversal, using the POS device:

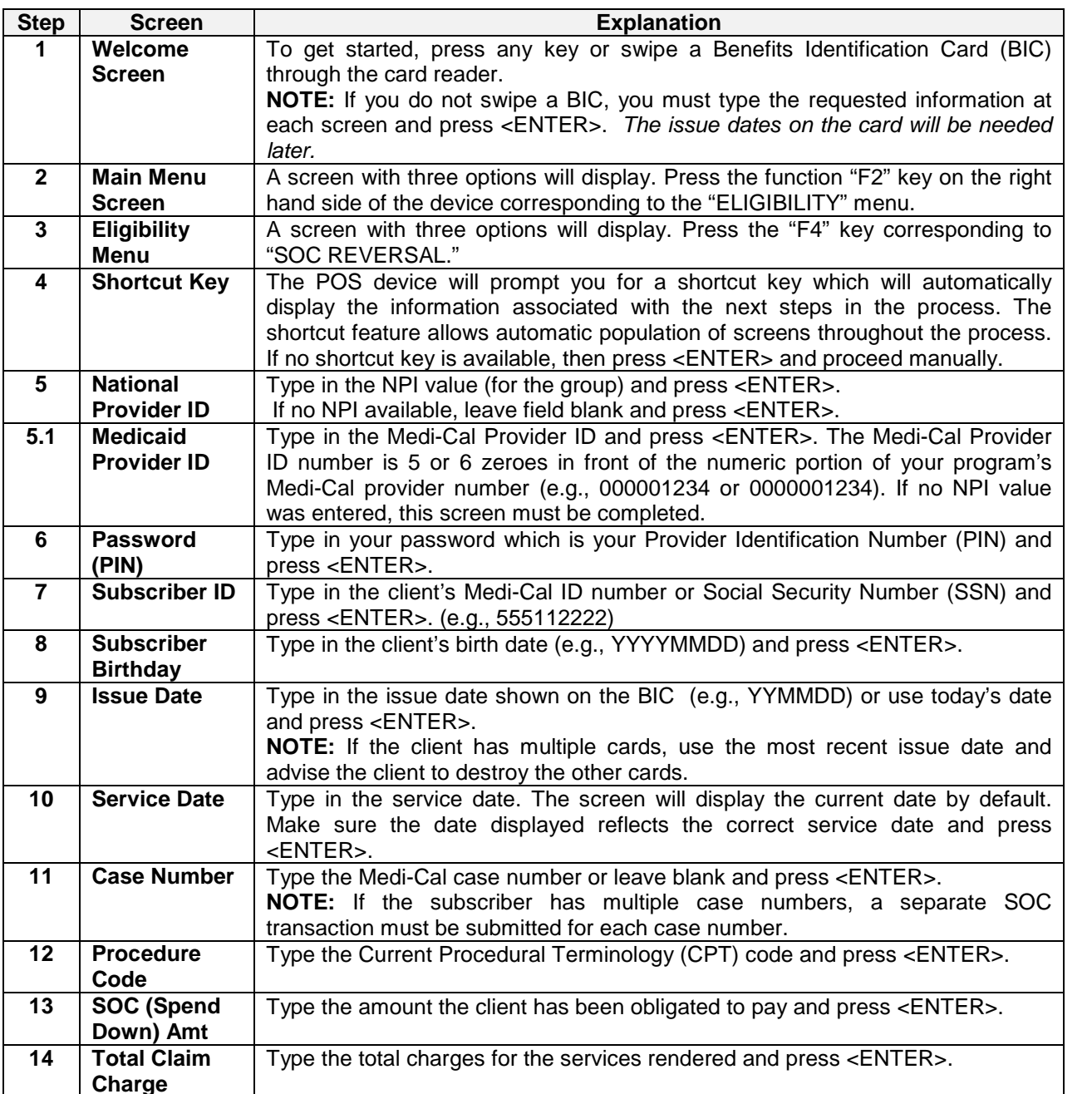

LOS ANGELES COUNTY – DEPARTMENT OF MENTAL HEALTH / REVENUE MANAGEMENT DIVISION

## *RMD Bulletin*

## *Knowledge is power…*

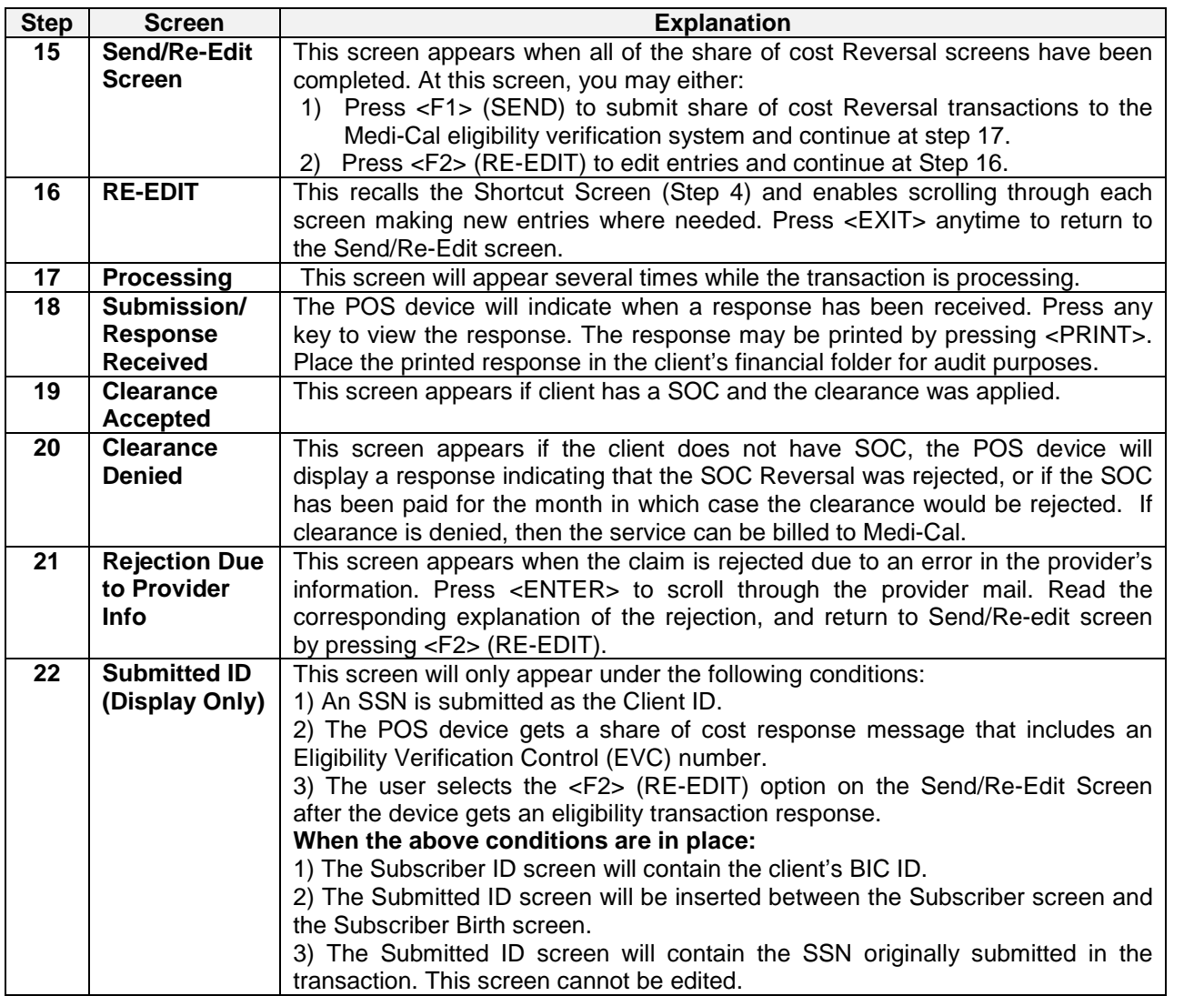

Remember to print the POS receipt and place it in the client's financial folder.

Detailed information on how to perform a SOC reversal transaction using the POS device can be found at [http://files.medi-cal.ca.gov/pubsdoco/publications/Masters-other/verifone/eligtrans\\_ver00.pdf.](http://files.medi-cal.ca.gov/pubsdoco/publications/Masters-other/verifone/eligtrans_ver00.pdf) If you have questions regarding the operation of the POS device, call the Telephone Service Center (TSC) at 1-800-541-5555 and select the option for POS/Internet inquiries.

Note: Once the client is certified as having met their share of cost, reversal transactions can no longer be performed.

## **We're here to help you…**

If you have any questions or require further information, please do not hesitate to contact RMD at (213) 480-3444 or via e-mail at [RevenueManagement@dmh.lacounty.gov.](mailto:RevenueManagement@dmh.lacounty.gov)